#### **BAB III**

#### **ANALISIS DAN PERANCANGAN SISTEM**

#### **3.1 Analisis Sistem**

Analisis sistem adalah kegiatan penguraian suatu aplikasi yang utuh dan nyata serta berkaitan dengan konsep-konsep dasar aplikasi. Tahap ini bertujuan untuk mengetahui mekanisme sistem, proses-proses yang terlibat dalam suatu sistem, serta hubungan-hubungan proses. Ada tiga proses dalam analisis sistem, yaitu analisis peran sistem, analisis peran pengguna dan analisis perangkat keras dan lunak.

#### **3.1.1 Analisis Peran Sistem**

Analisis peran sistem dimaksudkan agar mampu menyesuaikan fungsi aplikasi yang dirancang bangun dengan kebutuhan pengguna. Peran sistem yang dirancang bangun adalah sebagai berikut.

- 1. Sistem mampu merekam data mahasiswa berdasarkan *input*-an dalam aplikasi.
- 2. Sistem mampu melakukan perhitungan nilai *entropy* dan *gain* terhadap data *training* untuk membentuk pohon keputusan.
- 3. Sistem mampu membentuk *rules* berdasarkan pohon keputusan yang terbentuk.
- 4. Sistem mampu melakukan prediksi kelulusan mahasiswa, yaitu lulus tepat waktu atau tidak tepat waktu.

5. Sistem mampu mencetak laporan hasil prediksi lulus tepat waktu atau tidak tepat waktu.

#### **3.1.2 Analisis Peran Pengguna**

Ada dua pengguna yang saling berinterakasi dalam sistem yang dirancang bangun. Mereka adalah *admin* dan tata usaha. *Admin* memiliki hak akses pada proses prediksi atau data sampel untuk proses pembentukan *rules*. Selain itu, admin juga berperan dalam meng-*input* atribut, nilai atribut dan memprediksi kelulusan tepat waktu. Sedangkan, kaprodi memiliki hak akses untuk melihat *rules* yang telah terbentuk pada proses *training* lalu melakukan prediksi kelulusan tepat waktu. Selain itu tata usaha juga berperan dalam mencetak laporan hasil prediksi.

#### **3.1.3 Analisis Perangkat Keras dan Lunak**

Adapun perangkat keras dan perangkat lunak yang dibutuhkan dalam perancangan *system* antara lain

#### **a. Perangkat keras**

Perangkat keras *(hardware)* adalah perangkat fisik dari sebuah sistem komputer. Adapun komponen perangkat keras *(hardware)* yang digunakan dalam perancangan sistem antara lain:

- 1. PC/Laptop;
- 2. *Processor* : Intel(R) Core(TM) i3-7100U CPU @ 2.40GHz
- 3. *Installed* RAM :4.00 GB

#### **b. Perangkat lunak**

Perangkat lunak *(software)* adalah program komputer yang merupakan suatu susunan instruksi yang harus diberikan kepada unit pengolah agar komputer dapat menjalankan pekerjaan sesuai dengan yang dikehendaki. Adapun perangkat lunak *(software)* yang dibutuhkan dalam perancangan sistem antara lain sebagai berikut:

- 1. *Mozilla Firefo*x sebagai peramban *web*
- 2. PHP sebagai bahasa pemrograman
- 3. *Mysql* sebagai databasenya
- 4. *Visual Studio Code* sebagai editor teks
- *5. Xampp* v3.3.0 sebagai pengembang uji coba aplikasi *web*

#### **3.2 Perancangan Sistem**

#### *3.2.1 Flowchart*

Ada dua *user* (pengguna) dalam sistem, yaitu *admin* dan kaprodi. Saat memasuki sistem, *user* akan diarahkan pada halaman *login*. Jika *login* berhasil, setiap *user* akan diarahkan pada halamannya masing-masing.

Kaprodi meng-*input* atribut dan nilai atribut, serta data *training* guna dilakukan proses *mining* oleh sistem untuk menghasilkan *rule*. *Rules* yang dihasilkan akan digunakan sebagai pembanding terhadap data prediksi yang di*input* oleh kaprodi. Selain itu, kaprodi memiliki akses untuk melakukan *query* tampil *rules* dan laporan hasil prediksi. Kaprodi bisa prediksi kelulusan mahasiswa dan bisa melihat hasil prediksi.

*Admin* memiliki akses untuk *create,read,update dan delete* (CRUD) data tata usaha serta melihat *rules* hasil *training* data sampel oleh *admin*. Lalu, tata usaha bertugas untuk melakukan mining terhadap data prediksi. Dalam hal ini data prediksi merupakan data mahasiswa dengan status mahasiswa yang akan diprediksi, yaitu lulus tepat waktu dan tidak tepat waktu. Tata usaha meng-*input* data prediksi dan diproses dalam sistem untuk dilakukan klasifikasi berdasarkan *rules* yang telah dibentuk dalam proses *training.* Hasil prediksi data mahasiswa dapat diakses untuk dicetak menjadi laporan.

*Flowchart* sistem ini dapat dilihat pada gambar 3.1 berikut:

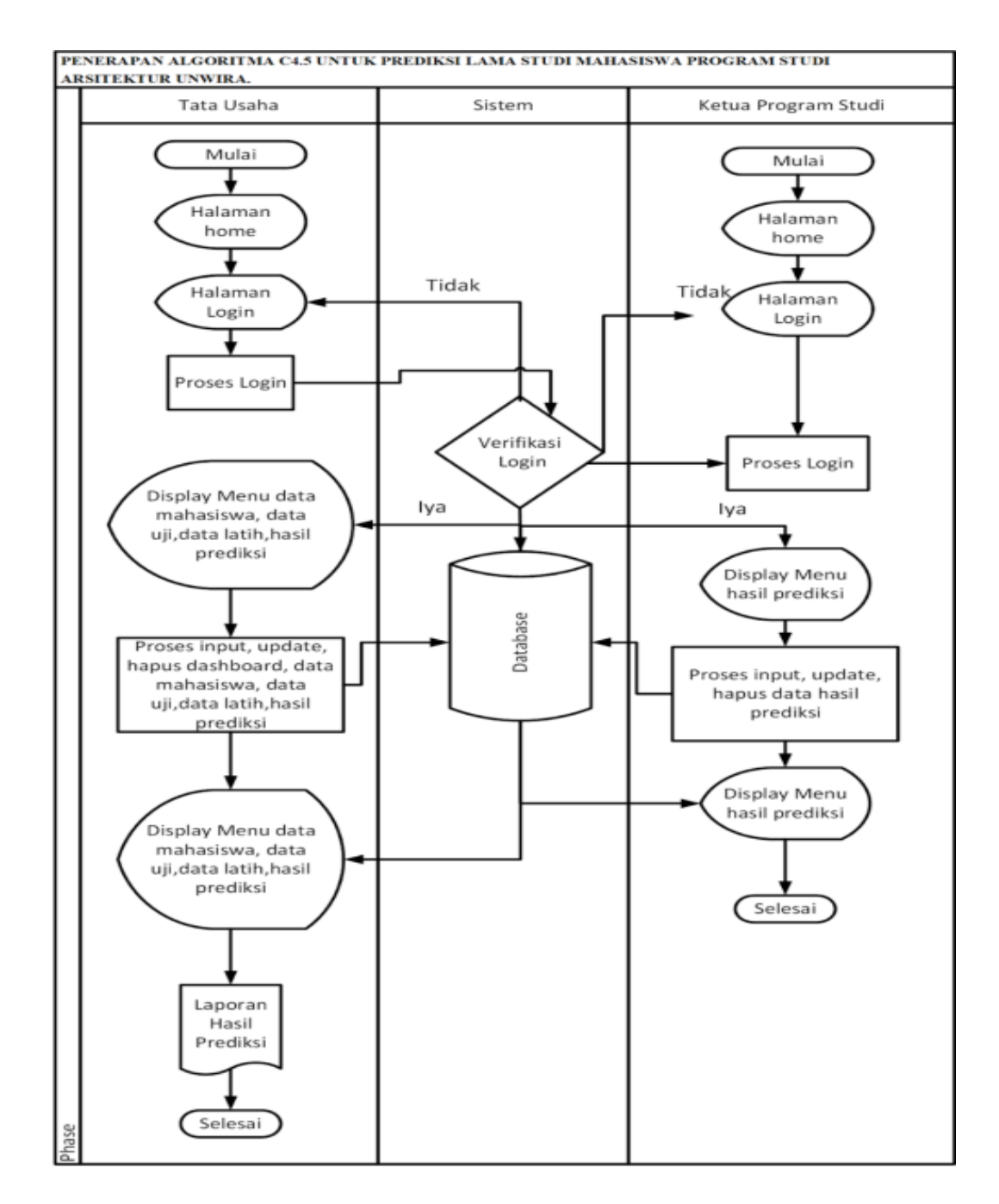

Gambar 3. 1 *Flowchart* Sistem

#### **3.2.2 Diagram Konteks**

Diagram konteks sistem prediksi kelulusan mahasiswa yng menunjukkan alur keluar masuk data secara umum dari data ke sistem dapat dilihata pada gambar 3.2 berikut:

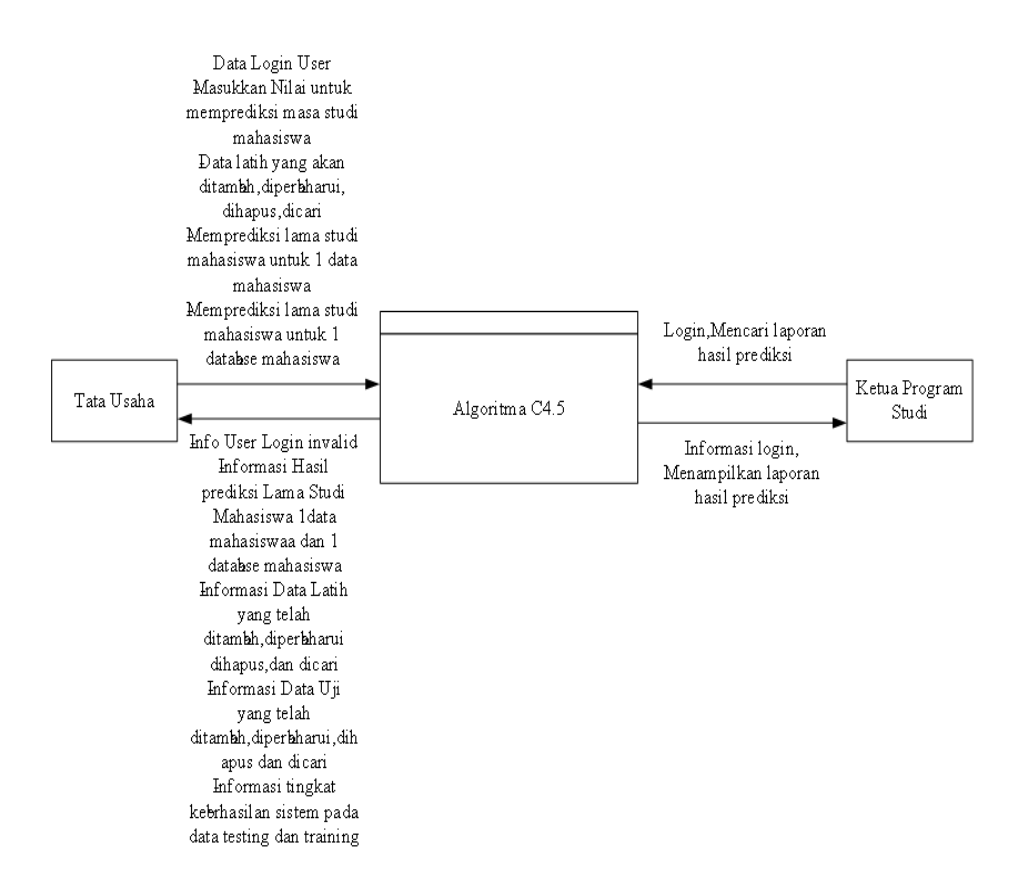

Gambar 3. 2 Diagram Konteks

#### **3.2.3 Diagram Berjenjang**

Diagram berjenjang sistem prediksi menunjukan terdapat level proses, yaitu diagram level 0 (diagram konteks) dan level 1. Diagram berjenjang dapat dilihat pada gambar 3.3 berikut:

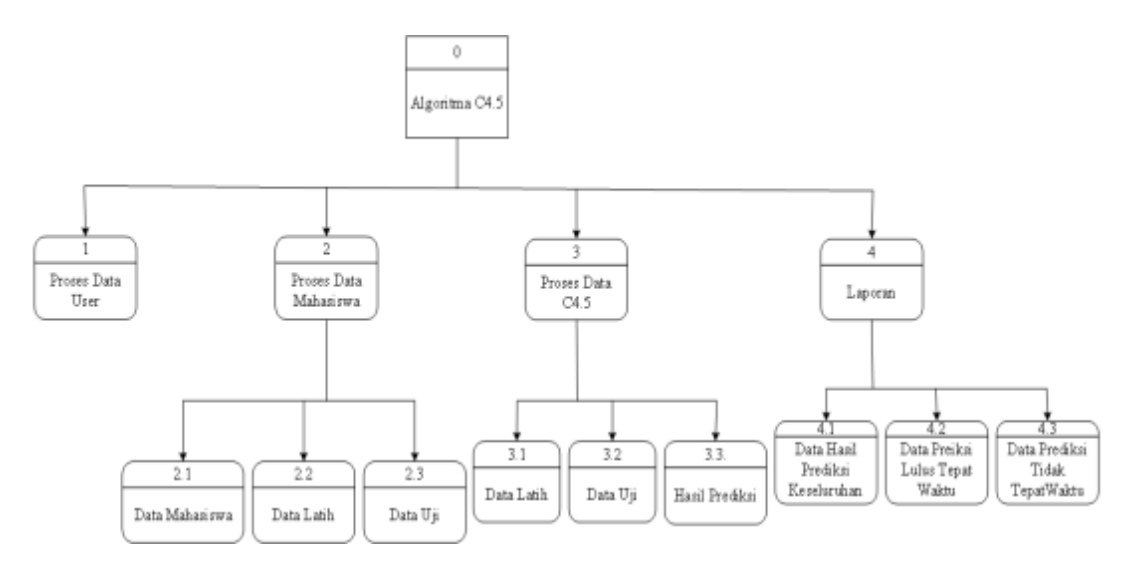

Gambar 3. 3 Diagram Berjenjang

#### **3.2.4 Data** *Flow* **Diagram (DFD)**

DFD sitem yang dirancang memiliki dua level yang dapat

digambarkan secara rinci sebagai berikut:

1. DFD Level 1

DFD level 1 menunjukan ada lima proses dalam sistem, yaitu

*login, input* data, *training*,prediksi, dan cek laporan. *User* sistem adalah

*admin* dan kaprodi. DFD level dapat dilihat pada Gambar 3.4 berikut:

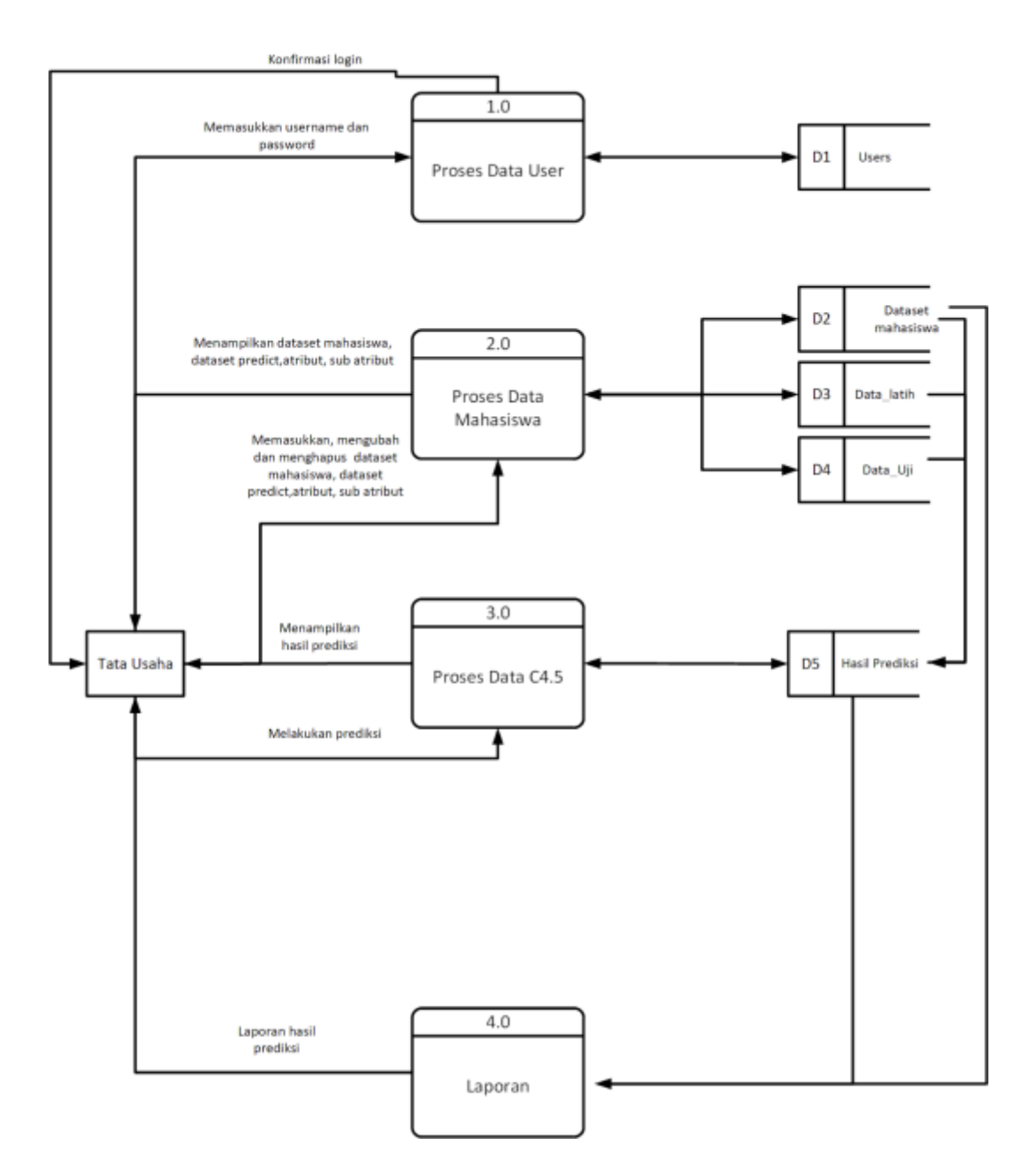

Gambar 3. 4 Data *Flow Diagram* (DFD)

# **3.2.5** *Entity Relationship Diagram* **(ERD)**

ERD sistem yang dirancang menunjukan terhadap 14 entitas dengan masing-masing atributnya yang saling berelasi dan dibagi dalam dua

kelompok.

Kelompok 1 terdiri dari entitas *overview* dan *user .* Entitas *overview* dan *user*  ini berfungsi untu akses judul dan menyimpan data pengguna. Kelompok 2 terdiri dari entitas data latih, atribut, status ips, status spa, atribut latih, sub atribut, atribut *testing*, status ips, ipk latih, ips *testing* status spa, spa latih, spa *testing* dan data\_*testing*. Atribut pada kelompok 2 berfungsi untuk mendukung proses mining (*training* dan *predict*) data.

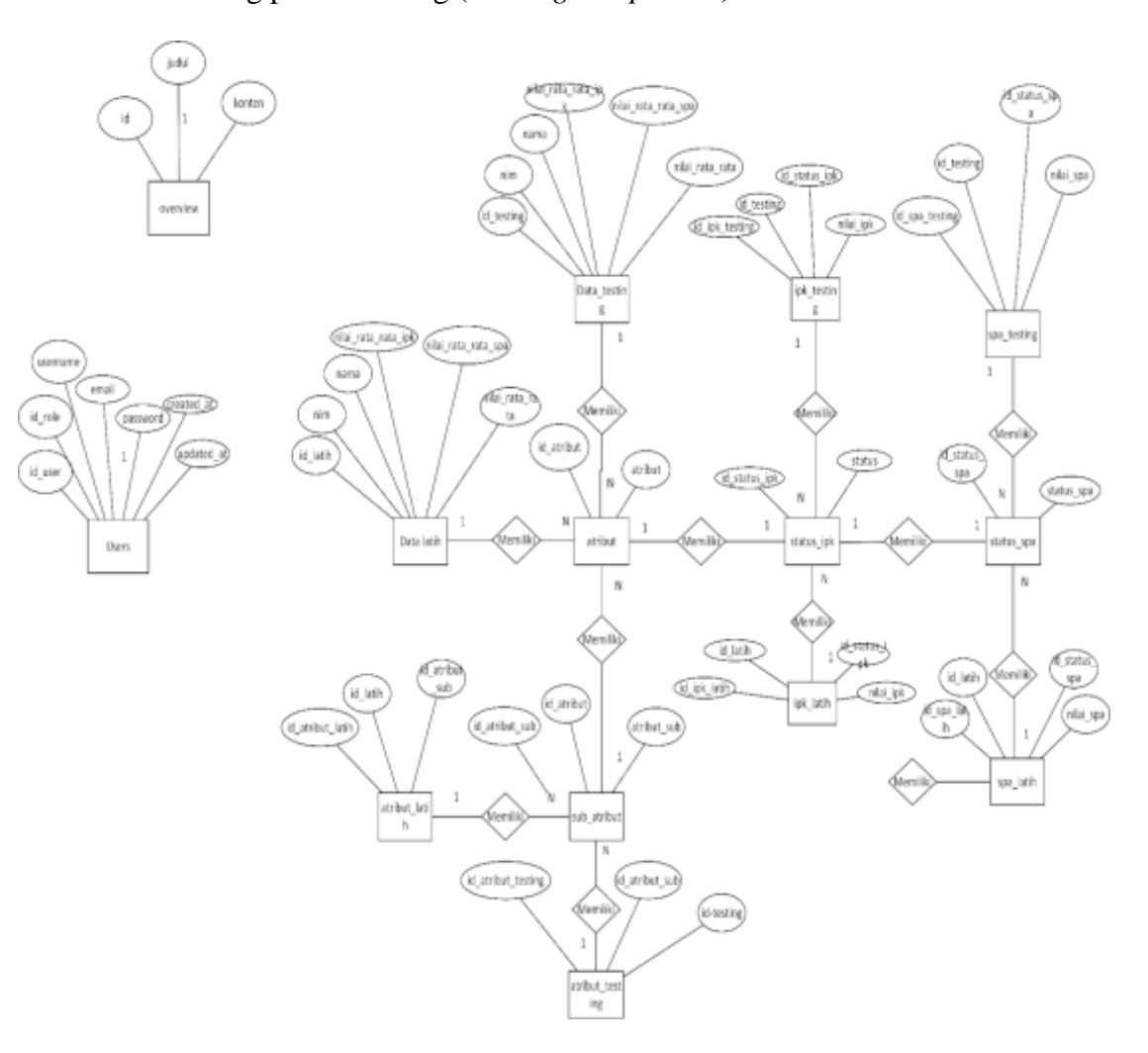

Gambar 3. 5 *Entity Relationship Diagram* (ERD)

#### **3.2.6 Relasi Antar Tabel**

Desain antar tabel berdasarkan rancangan *Entity Relationship Diagram* (ERD) yang telah dirancang bangun dapat dilihat pada gambar berikut.

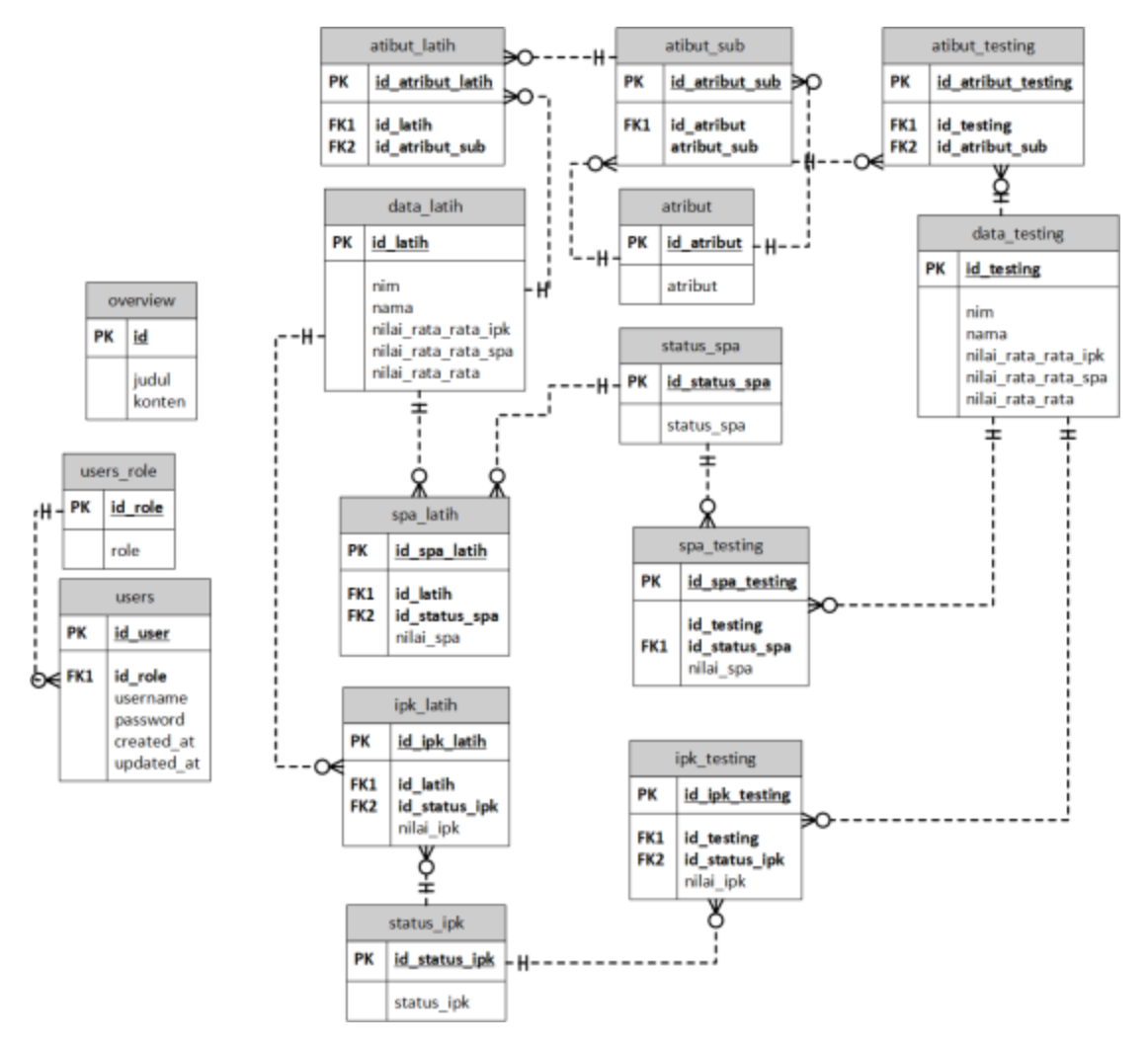

Gambar 3. 6 Relasi Antar Tabel

#### **3.3 Perancangan Basis Data**

#### **3.3.1 Rancangan Struktur Tabel**

Struktur tabel yang dirancang bertujuan untuk membangun tabel-tabel yang dibutuhkan dalam basis data sistem ini. Setiap tabel dilengkapi dengan nama *field,* data *type,*data *length,* atribut kunci (*key)* tabel. Tabel-tabel yang dibutuhkan pada sistem ini adalah sebagai berikut.

a. Tabel *Overview*

Tabel *overview* digunakan untuk menyimpan judul. Tabel *overview* memiliki 3 *field* dengan *primarykey\_*nya adalah *id*.

| Field  | <b>Type</b> | Length | Key        |
|--------|-------------|--------|------------|
| id     | Int         | 11     | Primarykey |
| judul  | Varchar     | 50     |            |
| konten | Tex         |        |            |

Tabel 3. 1 *Overview*

b. Tabel *User*

Tabel *user* digunakan untuk menyimpan data *users.* Tabel *users* memiliki 5 *field* dengan *primarykey*-nya adalah *id\_user* dan *foreign\_*nya adalah *id\_user* dan *foreign-*nya adalah *id\_role.*

Tabel 3. 2 *User*

| Field    | <b>Type</b> | Length | Key        |
|----------|-------------|--------|------------|
| id_user  | Int         | 11     | Primarykey |
| id_role  | Int         | 11     | Foreign    |
| username | varchar     | 50     |            |
| email    | varchar     | 25     |            |
| password | varchar     | 25     |            |

# c. Tabel Data Latih

Tabel data latih digunakan untuk menyimpan data latih. Tabel data latih memiliki 6 *field* dengan *primarykey-*nya adalah *id\_*latih.

Tabel 3. 3 Data latih

| Field               | Type    | Length | Key        |
|---------------------|---------|--------|------------|
| id latih            | Int     | 11     | primarykey |
| Nim                 | Varchar | 20     |            |
| Nama                | Varchar | 50     |            |
| nilai_rata_rata_ipk | Char    | 10     |            |
| nilai_rata_rata_spa | Char    | 10     |            |
| Nilai_rata_rata     | Char    | 10     |            |

#### d. Tabel Atribut

Tabel aribut digunakan untuk menyimpan data atribut. Tabel atribut memiliki 2 *field* dengan *primarykey-*nya adalah *id*\_atribut.

Tabel 3. 4 Atribut

| Field             | <i>Type</i> | Length | Key        |
|-------------------|-------------|--------|------------|
| <i>id_atribut</i> | Int         | 11     | primarykey |
| Atribut           | Varchar     | 50     |            |

# e. Tabel Data\_*testing*

Tabel data\_*testing* digunakan untuk menyimpan data\_*testing*. Tabel data\_*testing* memiliki 6 *field* dengan *primarykey\_*nya adalah *id*\_*testing*.

Tabel 3. 5 Data\_*testing*

| Field               | <i>Type</i> | Length | Key        |
|---------------------|-------------|--------|------------|
| id_testing          | Int         | 11     | Primarykey |
| Nim                 | Varchar     | 20     |            |
| Nama                | Varchar     | 50     |            |
| nilai_rata_rata_ips | Char        | 10     |            |
| nilai_rata_rata_spa | Char        | 10     |            |
| nilai_rata_rata     | Char        | 10     |            |

f. Tabel Sub\_atribut

Tabel sub\_atribut digunakan untuk menyimpan data sub\_atribut. Tabel sub\_atribut memiliki 3 *field* dengan *primarykey-*nya adalah *id*\_atribut\_sub dan *foreign-*nya adalah *id*\_atribut

Tabel 3. 6 Sub\_atribut

| Field          | Type    | Length | Key     |
|----------------|---------|--------|---------|
| id_atribut_sub | Int     | 11     | primary |
| id_atribut     | Int     | 11     | foreign |
| atribut_sub    | Varchar | 75     |         |

#### g. Tabel Atribut\_latih

Tabel atribut\_latih digunakan untuk menyimpan data atribut\_latih. Tabel data atribut\_latih memiliki 3 *field* dengan *primarykey-*nya adalah *id\_*atribut\_latih dan *foreign*-nya *id\_*latih dan *id*\_atribut\_sub.

Tabel 3. 7 Atribut\_latih

| Field            | Type | Length | Key     |
|------------------|------|--------|---------|
| id_atribut_latih | Int  | 11     | Primary |
| id_latih         | Int  | 11     | foreign |
| id_atribut_sub   | Int  | 11     | foreign |

h. Tabel Atribut\_*testing*

Tabel atribut\_*testing* digunakan untuk menyimpan data atribut\_*testing*. Tabel atribut\_*testin*g memiliki 3 *field* dengan *primarykey-*nya adalah *id\_*atribut\_*testing* dan *foreign-*nya adalah *id\_testing* dan *id\_*atribut\_sub.

Tabel 3. 8 Atribut\_*testing*

| Field                 | <i>Type</i> | Length | Key        |
|-----------------------|-------------|--------|------------|
| id_atribut_testing    | Int         | 11     | primarykey |
| id_testing            | Int         | 11     | foreign    |
| <i>id_atribut_sub</i> | Int         |        | foreign    |

i. Tabel Status\_ips

Tabel status\_ips digunakan untuk menyimpan data status\_ips. Tabel status\_ips memiliki 2 *field* dengan *primarykey-*nya adalah *id*\_status\_ips.

Tabel 3. 9 Status\_ipk

| Field         | Type | Length | Key     |
|---------------|------|--------|---------|
| id_status_ips | Int  |        | primary |
| status_ips    | Int  |        |         |

j. Tabel Ips\_latih

Tabel ips\_latih digunakan untuk menyimpan data ips\_latih. Tabel ips\_latih memiliki 4 *field* dengan *primarykey-*nya adalah *id*\_ips\_latih dan *foreign-*nya adalah *id\_*latih dan *id\_*status\_ips.

| Field         | Type | Length | Key     |
|---------------|------|--------|---------|
| id_ips_latih  | Int  | 11     | primary |
| id latih      | Int  | 11     | foreign |
| id_status_ips | Int  | 11     | foreign |
| nilai_ips     | Char | 10     |         |

Tabel 3. 10 Ips\_latih

#### k. Tabel Ips\_*testing*

Tabel ips\_*testing* digunakan untuk menyimpan data ips\_*testing*. Tabel ips\_*testing* memiliki 4 *field* dengan *primarykey-*nya adalah *id*\_ips\_*testing* dan *foreign-*nya adalah *id\_testing* dan *id*\_status\_ips.

Tabel 3. 11 Ips*\_testing*

| Field          | Type | Length | Key     |
|----------------|------|--------|---------|
|                |      |        |         |
| id_ips_testing | Int  | 11     | primary |
|                |      |        |         |
| id_testing     | Int  | 11     | foreign |
|                |      |        |         |
| id_status_ips  | Int  | 11     | foreign |
|                |      |        |         |
| nilai_ips      | Char | 10     |         |
|                |      |        |         |
|                |      |        |         |

## l. Tabel Status\_spa

Tabel status\_spa digunakan untuk menyimpan data status\_spa. Tabel status\_spa memiliki 2 *field* dengan *primarykey-*nya adalah *id\_*status\_spa.

Tabel 3. 12 Status\_spa

| Field         | Type | Length | Key     |
|---------------|------|--------|---------|
| id_status_spa | Int  | 11     | primary |
| status_spa    | Int  | 11     |         |

# m. Tabel SPA\_latih

Tabel spa\_latih digunakan untuk menyimpan data spa\_latih. Tabel spa\_latih memiliki 4 *field* dengan *primarykey-*nya adalah *id\_*spa\_latih dan *foreign-*nya adalah *id\_latih* dan *id\_*status\_spa.

Tabel 3. 13 Spa\_latih

| Field               | Type | Length | Key     |
|---------------------|------|--------|---------|
| <i>id_spa_latih</i> | Int  | 11     | primary |
| <i>id</i> _latih    | Int  | 11     | foreign |
| id_status_spa       | Int  | 11     | foreign |
| nilai_spa           | Char | 10     |         |

#### n. Tabel SPA\_*testing*

Tabel spa\_*testing* digunakan untuk menyimpan data spa\_*testing*. Tabel spa\_*testing* memiliki 4 *field* dengan *primarykey-*nya adalah *id\_*spa\_*testing*  dan *foreign-*nya adalah *id\_testing* dan *id*\_status\_spa.

Tabel 3. 14 SPA\_*testing*

| Field                | Type | Length | Key     |
|----------------------|------|--------|---------|
| id_spa_testing       | Int  | 11     | primary |
| id_testing           | Int  | 11     | foreign |
| <i>id_status_spa</i> | Int  | 11     | foreign |
| nilai_spa            | Char | 11     |         |

#### **3.4 Perancangan** *Grhapical User Interface* **(Gui)**

**3.4.1 Halaman** *Login*

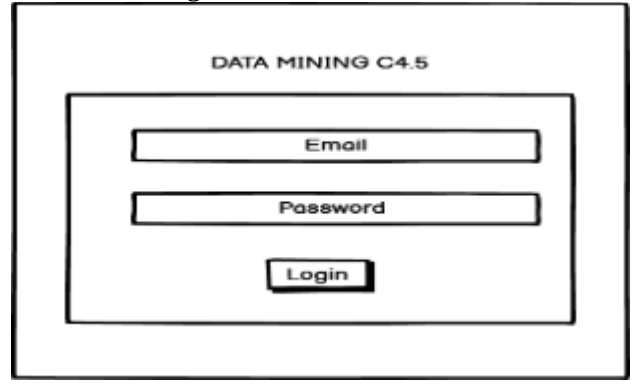

Gambar 3. 7 Halaman Desain *Login*

Halaman ini dirancang agar digunakan oleh *admin* dan kaprodi untuk melakukan otentikasi sebelum masuk sistem. Otentikasi yang dilakukan adalah dengan menggunakan *username* dan *password*.

#### **3.4.2 Halaman Kaprodi**

a. Halaman Desain Program Studi Arsitekur

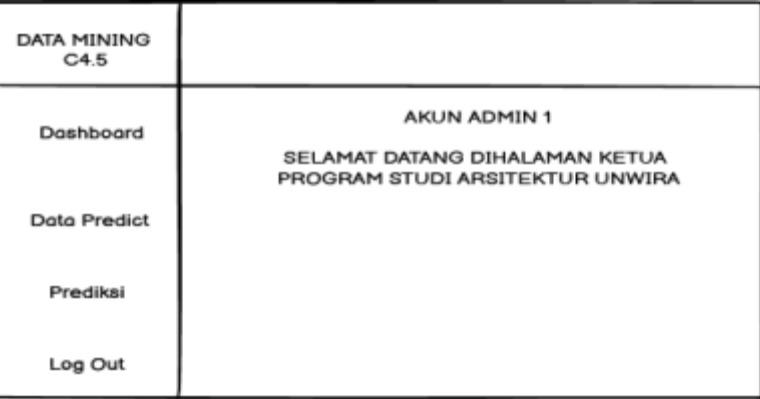

Gambar 3. 8 Halaman Desain Keprodi

Halaman ini dirancang sebagai halaman profil kaprodi. Setiap kali *user* (kaprodi) berhasil *login*, mereka akan diarahkan pada halamannya masing-masing.

b. Halaman Desain Tata Usaha

| DATA MINING<br>C4.5 |                                                     |
|---------------------|-----------------------------------------------------|
| Doshboard           | AKUN ADMIN 2<br>SELAMAT DATANG DIHALAMAN TATA USAHA |
| Users               |                                                     |
| Dataset Mahasiswa   |                                                     |
| Data Predict        |                                                     |
| <b>Atribut</b>      |                                                     |
| Sub Atribut         |                                                     |
| Prediksi            |                                                     |
| Log Out             |                                                     |

Gambar 3. 9 Halaman Desain Tata Usaha

Halaman ini dirancang untuk tampilan profil tata usaha. Perbedaan antara halaman kelola pengguna (*admin* dan kaprodi) adalah adanya tombol tambah pengguna ,ubah dan *delete* tata usaha agar tata usaha dapat meng-*edit*

sendiri. Selain itu, menu yang dapat diakses oleh tata usaha pun memiliki beberapa perbedaan.

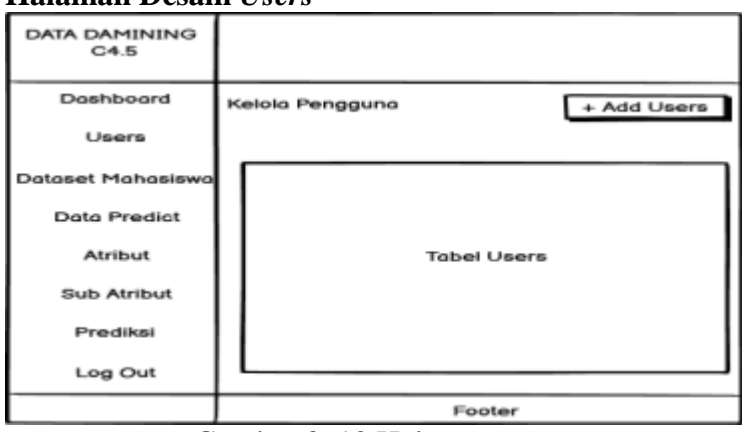

#### **3.4.3 Halaman Desain** *Users*

Gambar 3. 10 Halaman *Users*

Halaman *users* dirancang untuk menampilkan beberapa data diri *user*  beserta operasi CRUD*,* baik admin maupun kaprodi. Halaman ini hanya dapat diakses oleh *admin*.

#### **3.4.4 Halaman Desain** *Dataset* **Mahasiswa**

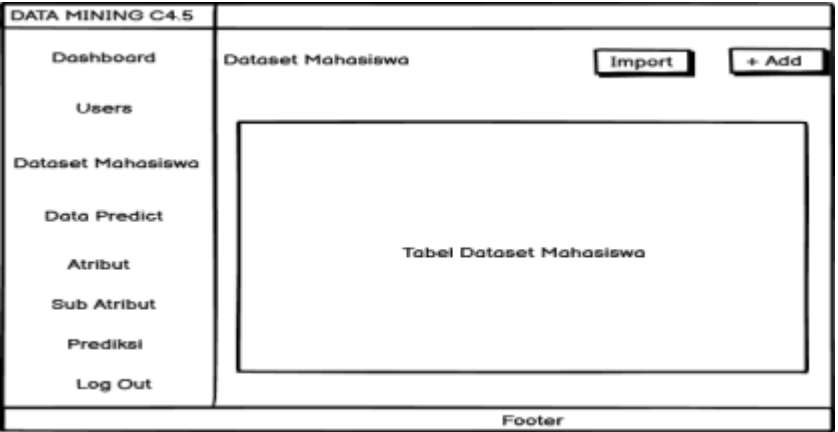

Gambar 3. 11 Halaman *Dataset* Mahasiswa

Halaman *dataset* mahasiswa dirancang untuk menampilkan atributatribut yang dibutuhkan dalam proses *mining* menggunakan algoritma C4.5 beserta fungsi CRUD-nya masing-masing. Terdapat tombol *import* dan tambah untuk meng-*input* nama mahasiswa.

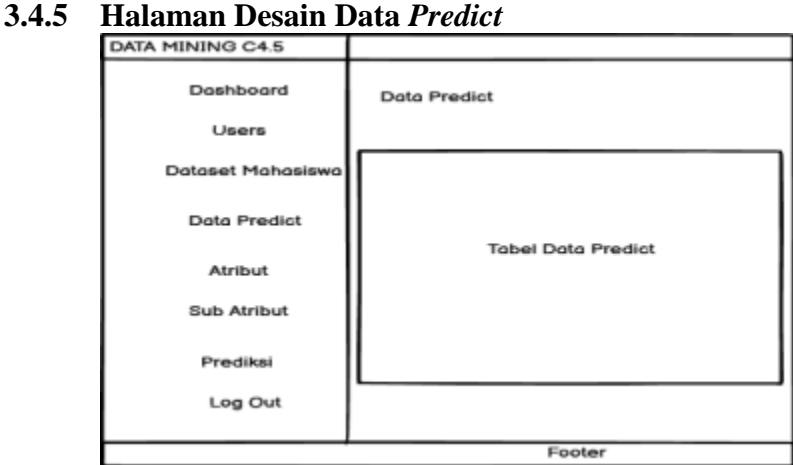

Gambar 3. 12 Halaman Data *Predict*

Halaman data *predict* dirancang untuk menampilkan hasil prediksi untuk proses *predicting*. Halaman ini hanya dapat diakses oleh tata usaha.

**3.4.6 Halaman Desain Atribut**

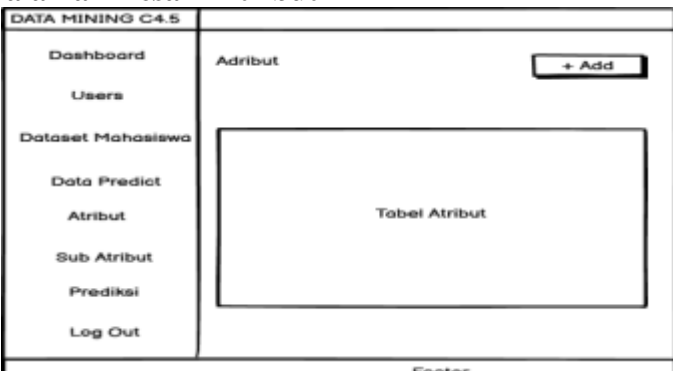

Gambar 3. 13 Halaman Desain Atribut

Halaman atribut dirancang untuk menampikan atribut-atribut dari mahasiswa. Terdapat hanya tombol tambah dan hapus.

# **3.4.7 Halaman Desain Sub Atribut**

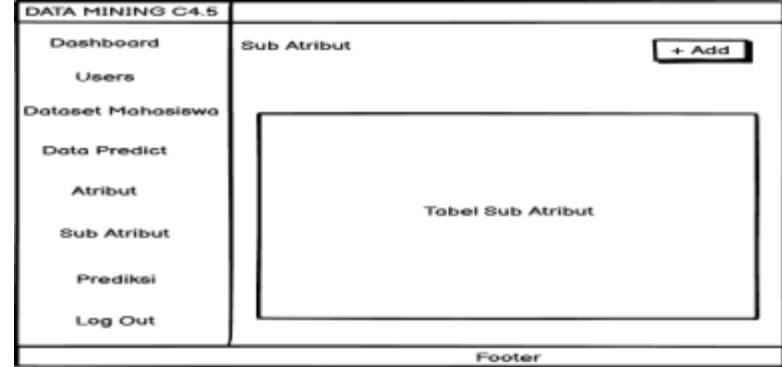

Gambar 3. 14 Halaman Desain Sub Atribut

Halaman Sub Atribut dirancang untuk menampilkan atribut-atribut mahasiswa dan sub atributnya.Terdapat didalamnya ada tombol tambah, ubah dan *delete*.

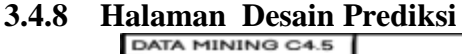

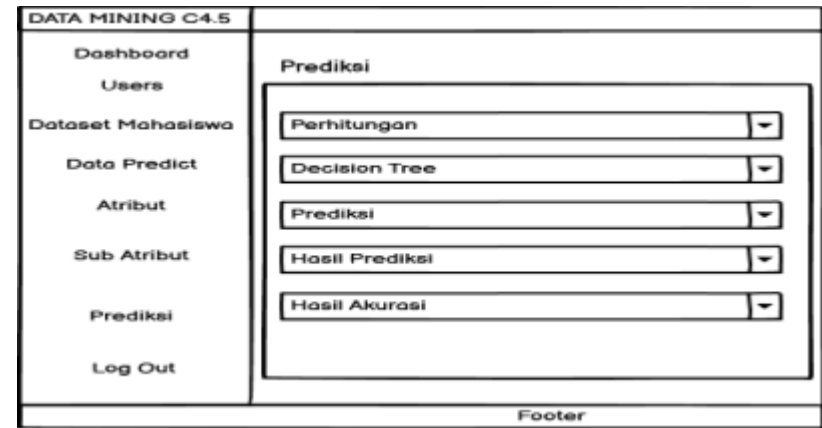

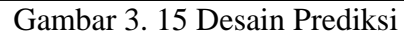

Halaman prediksi dirancang bangun untuk menampilkan hasil perhitungan data prediksi,*decision tree*,mahasiswa yang akan diprediksi,hasil prediksi dan hasil akurasi . Halaman prediksi ini hanya dapat diakses oleh *user* tata usaha.